## 1 広島平和記念資料館のトップページ

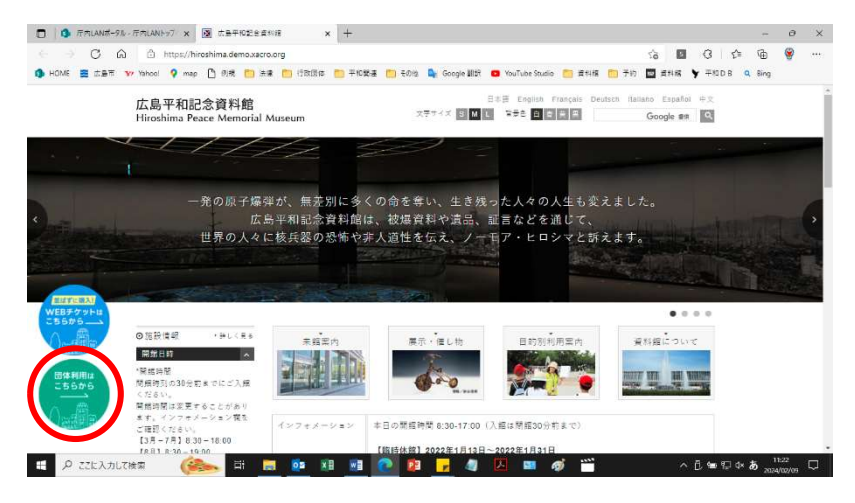

広島平和記念資料館 HP の トップページの左下の「団体 利用はこちらから」のバナー をクリックしてください。

## 2 団体利用ページ

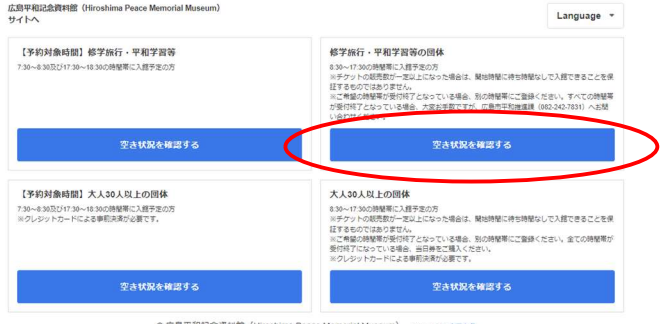

# 団体利用のページにアクセ スできますので、該当する区 分の「空き状況を確認する」 をクリックしてください。

#### 修学旅行·平和学習等の団体

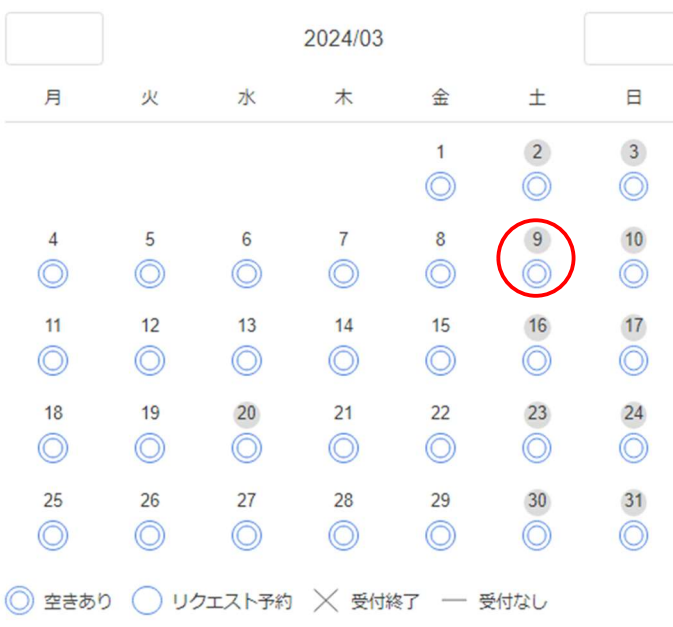

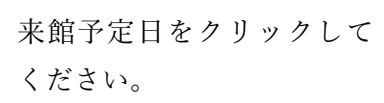

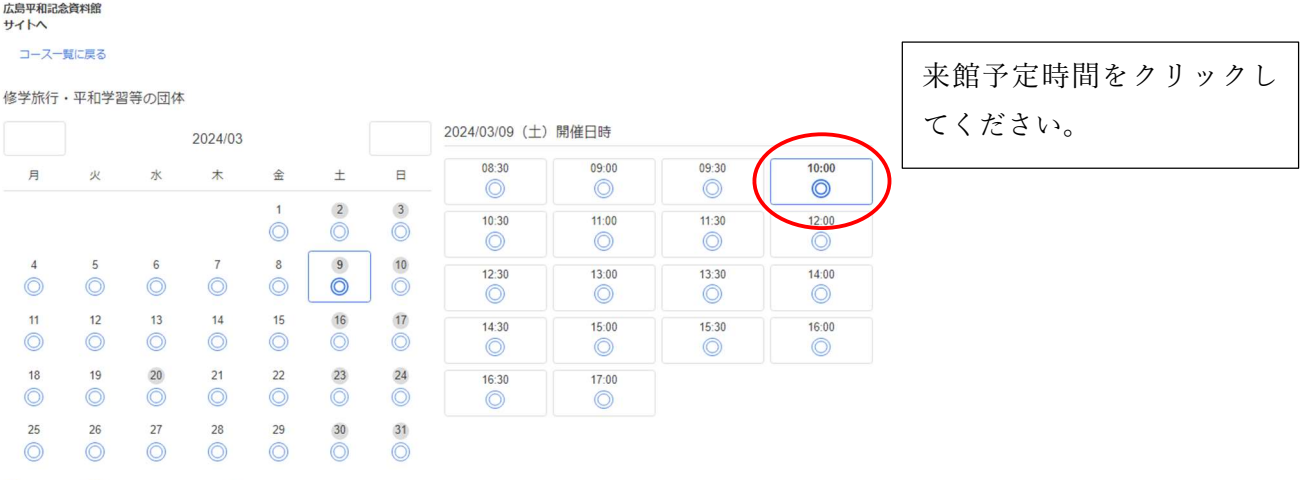

◎ 空きあり ◎ リクエスト予約 ※ 受付終了 – 受付なし

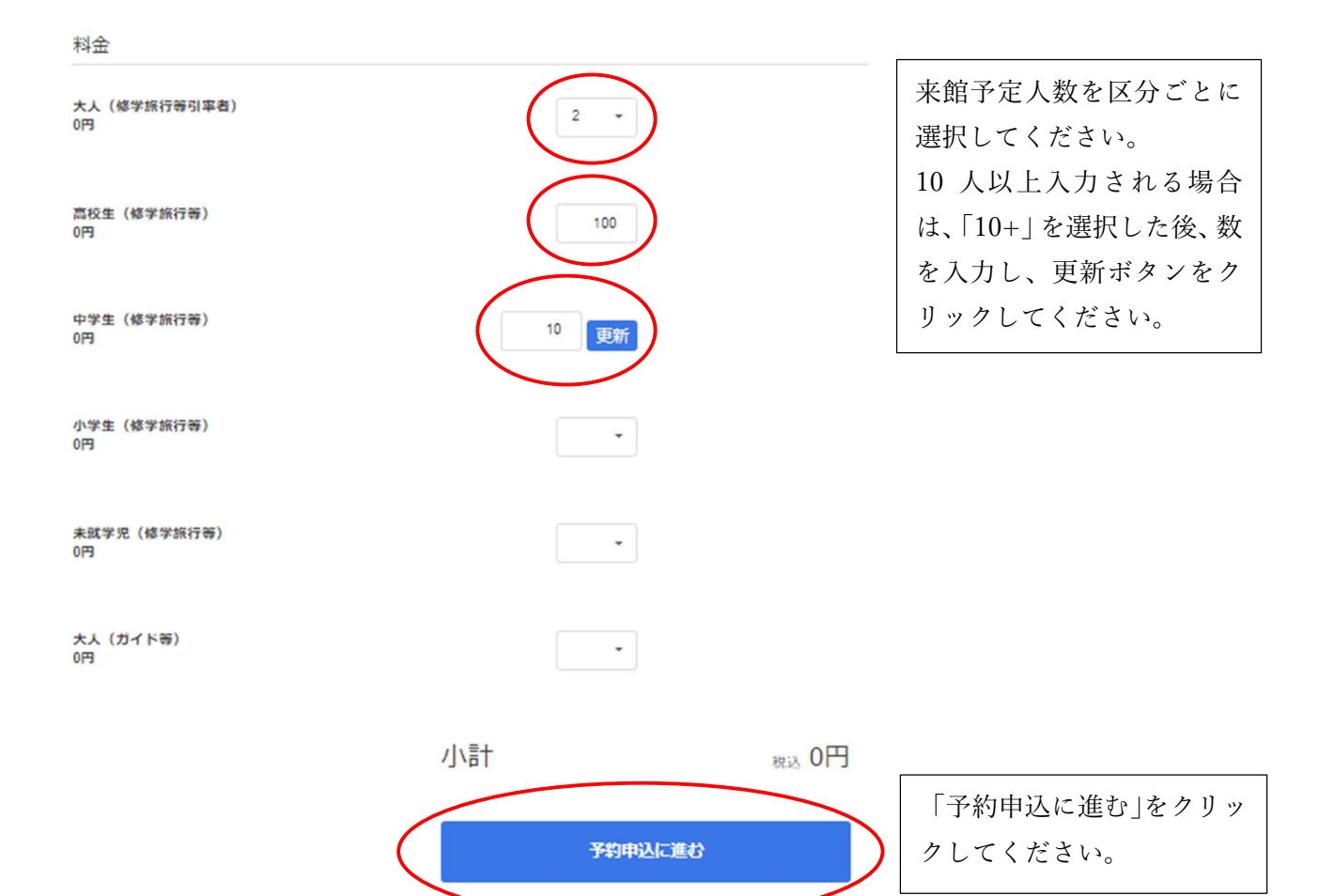

# 3 メールアドレスの送受信確認 オンディング おおし おおし 送受信確認のため、メールア

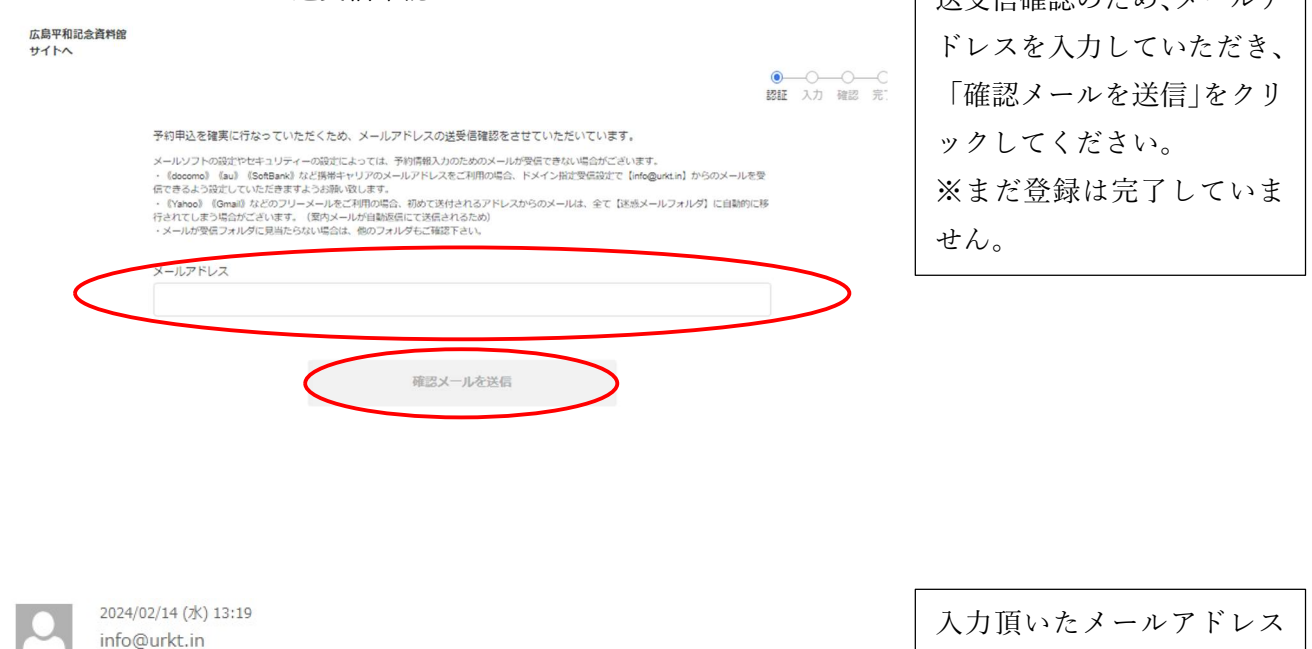

ご利用ありがとうございます。

<u>. . . . . . . . . . . . . .</u>

命失

まだ予約は確定しておりません。 予約を確定させるために下記URLをクリ クレで、30分以内に入力画面へ進んでください。

広島平和記念資料館まだ予約は確定しておりません。(30分以内に予約へお進みください)

https://hpmmuseum.urkt.in/ja/direct/offices/2841/courses/13211/reservations/token/DvegAKuRiUkj1AHJU  $A4r3A$ 

※このメールに心当たりがない場合は、お手数ですがその旨を添えて、 下記まで本メールを返信いただきますようお願いいたします。

広島平和記念資料館 : peace@city.hiroshima.lg.jp

宛に、予約フォームへ進むた めの URL が送信されます。 なお、メールが届かない場合 は、迷惑メールフォルダや受 信設定をご確認ください。

送付されたメールに記載さ れたリンクをクリックして ください。

## 4 来館者情報等の入力

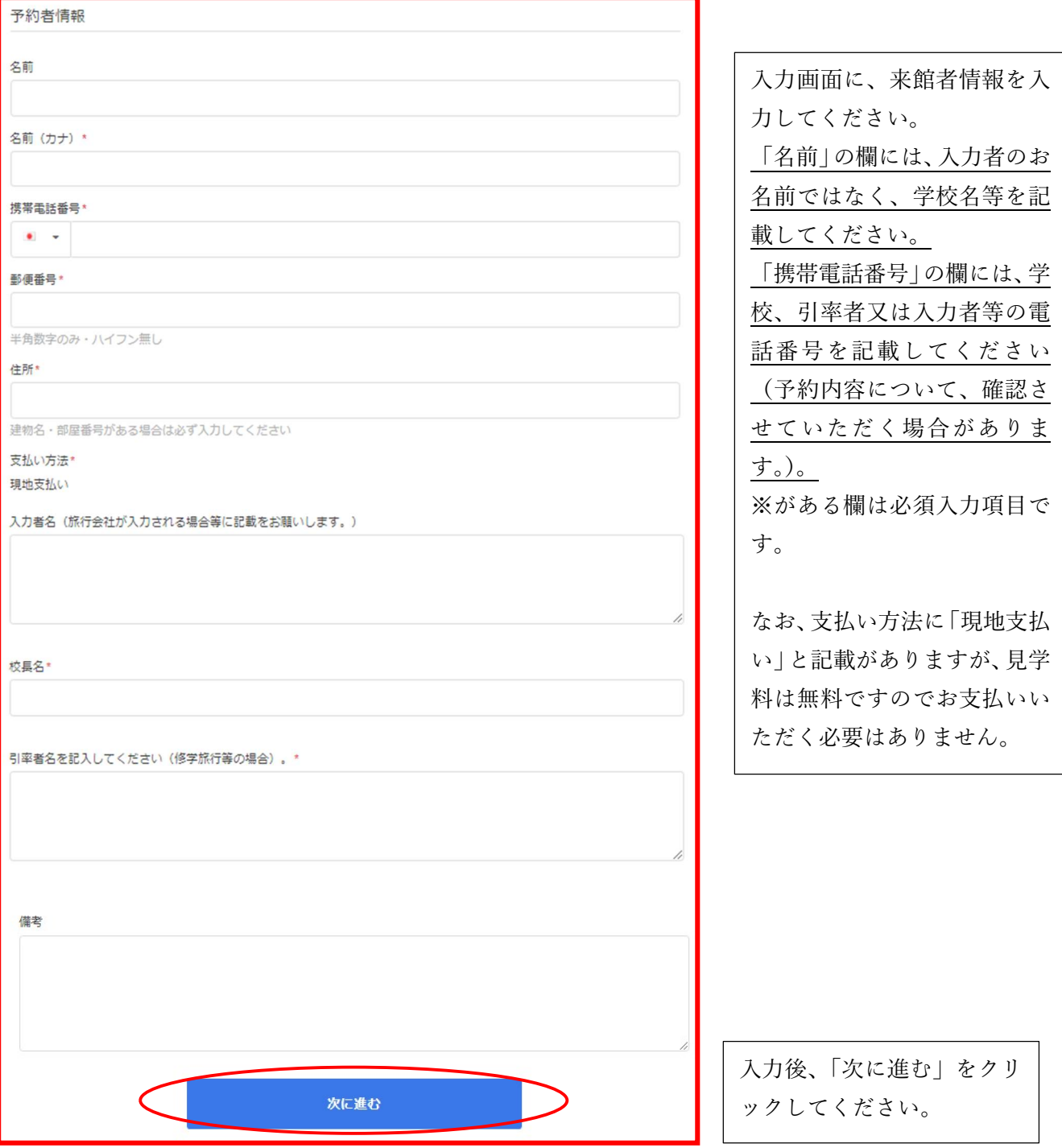

確認項目

下記の項目を確認の上、必ずすべての項目をクリックして「予約申込する」ボタンを押してください。

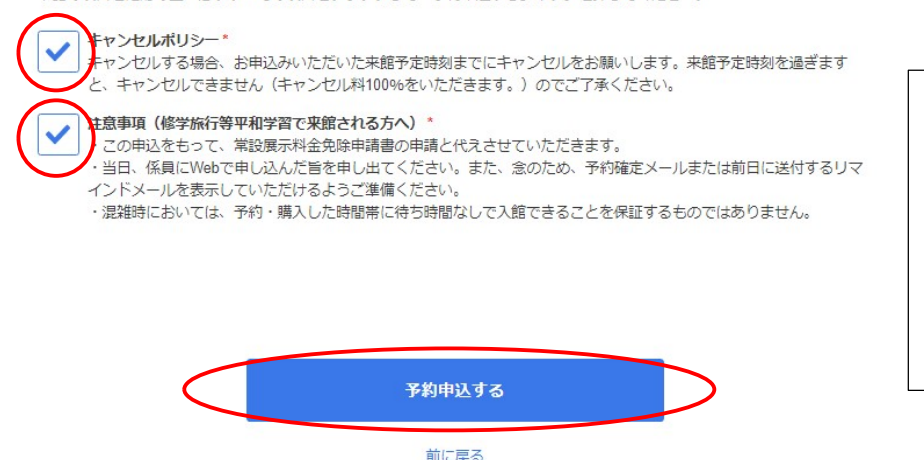

予約者情報等ご確認いただ いた後、「キャンセルポリシ ー」及び「注意事項」にチェ ックをしていただいた上、 「予約申込する」をクリック してください。

#### 5 登録確定のメール送付

# 檏

この度はご利用頂きありがとうございます。 こったハー ………こう … ニフニー・エフ。<br>ご登録が確定したことをご連絡差し上げます。

下記の予約内容のうち、開始時間を 8:30~17:30 の時間帯でのご登録については、登録された開始時間に入場できることを保証するものではありません

## 《予約内容》 、\* \* \* \* \* \* \* \*<br>お名前<br>お名前カナ: 電話番号 <sub>電話書号</sub><br>メール :<br>予約日 :2024年03月09日(土) 闸治时 : 102<br>合計 : 102<br>合計料金 : 0円<br>料金詳細 :<br>料金詳細 : ☆<del>……。。。</del><br>大人(修学旅行等引率者):O円 × 2<br>高校生(修学旅行等):O円 × 1OO<br>支払い方法:現地支払い

ご登録いただいたメールア ドレス宛に、登録確定のメー ルが届きますので、これで登 録完了です。

来館時は、資料館東館南側の 団体専用入口から御入館い ただき、資料館スタッフに学 校名、来館予定時間(登録確 定メールでは「開始時間」) 及び人数をお申出いただい た上、入場してください。